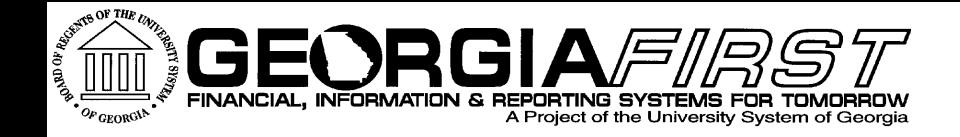

## **Georgia FIRST Financials Payables Module Enhancement Review**

### Friday, November 11, 2016 Jason Beitzel

**Information Technology Services . University System of Georgia** 

### Agenda

- ▶ Purpose of today's session
- ▶ Where we are today
- Georgia FIRST Financials Roadmap
- ▶ Production Support Update
- ▶ Enhancement requests submitted to Oracle
- Review of enhancements delivered as part of the v9.2 upgrade

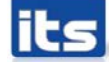

### Agenda

- Review of enhancements delivered since the v9.2 upgrade
- ▶ Demo/Discussion of available Oracle enhancements for Payables module
- ▶ Other enhancements requested?
- ▶ Discuss Prioritization of possible Oracle enhancements and other requested enhancements

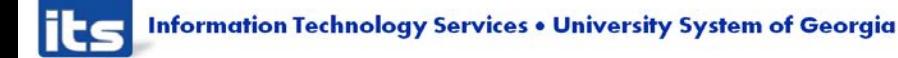

### **Purpose of Module Enhancement Review Sessions**

### **PeopleSoft Module Enhancement Review Sessions**

- Meet with Institution process experts to introduce and discuss areas of/for enhancements within each module:
	- Oracle delivered functionality
	- Desired enhancements (ways to make the system work better for all)
- Focus on two main areas:
	- **Introduce new functionality that is currently** available for use, as well as unimplemented functionality that may be of interest to our customers
	- Configuration

**Information Technology Services . University System of Georgia** 

### **PeopleSoft Module Enhancement Review Sessions**

- ▶ Opportunity for Institutional process experts to:
	- Discuss and provide feedback
	- Assist in prioritization for implementation of enhancements
- ▶ Resulting end deliverables will consist of:
	- Roadmap and implementation plan
	- **Implementation priority**
	- **Implementation complexity score**

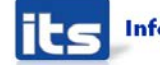

### **Where We Are Today**

- ▶ What's going right?
- What's going wrong?

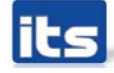

### **Georgia FIRST Financials Roadmap**

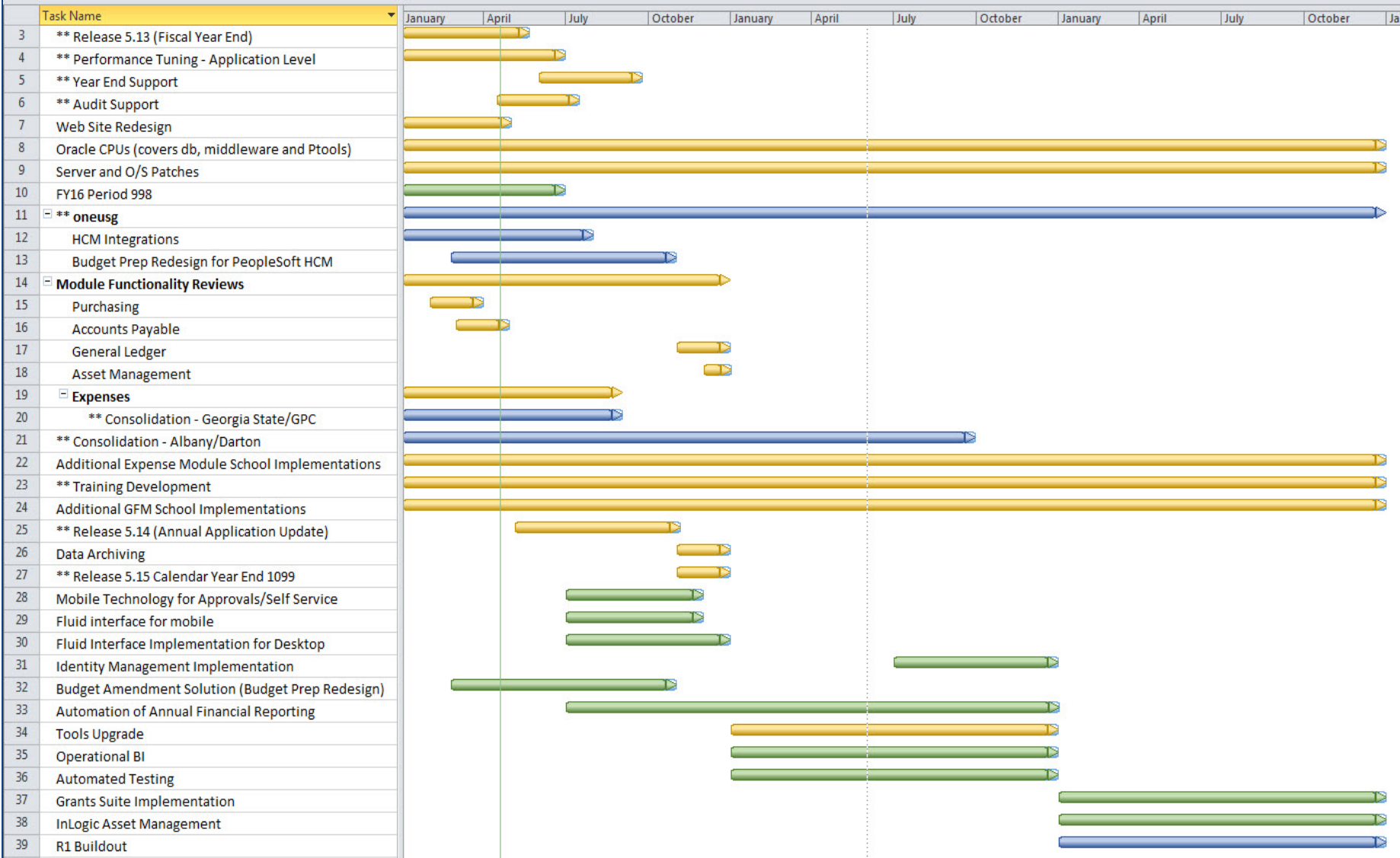

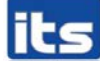

### 11/01/15 – 10/31/16

- ▶ 545 AP Helpdesk Tickets Closed **4 tickets currently open**
- ▶ 5 Known Issues created
	- 5 Active Known Issues
	- 2 Resolved Known Issues
- Enhancements Delivered
	- Voucher Workflow
	- BI Publisher Check Printing
	- **Positive Pay changes**

- ▶ Known Issues to be resolved by Annual Update (Release 5.20)
	- KI9.2-24 Review Bank Statement Total Transaction Amount Showing Zero
	- KI9.2-43 Bank Statement Register Report (FSX3000) Receiving Error Message

- **Known Issues Active** 
	- KI9.2-9 Payment History Report Not Calculating **Correctly**
	- KI9.2-44 Save for Later Button Preventing Access to Voucher Date in iStrategy
	- KI9.2-45 TIGA Query BOR\_TIGA\_VENDOR\_OBLIG\_VALIDATE Results Incorrect
	- New KI9.2-47 Submit for approval button is still on the voucher after voucher approved
	- New KI9.2-48 Value Passed too Long for Drill Down Searches – Oracle fixing this in future image

## **Oracle Enhancements Requested**

### Oracle Enhancements Requested

- **Enhancement request to provide audit history on payments** (payment cancellation)
- ▶ CTX format not NACHA compliant
- Payment History by Payment Method report showing recreated checks in total amount.
- ▶ Pressure sealable 1099 Form Request a new BI publisher template from Oracle.
- Expenses Escheatment
- ▶ Add attachments to ACH e-mail notification to supplier

### Enhancements Delivered at Upgrade Payables

- ACH/EFT e-mail notifications
- Voucher workflow
	- Asset Approval
	- Budget Reference Approval
- ▶ Check signature upload
	- Payment Comments
	- BI Publisher security
- ▶ Positive Pay custom BOR page
	- Synovus new Positive Pay format

- AP Work Center
	- Notification Email to Approver
	- Users no longer need to look up approver email addresses and cut paste them on to an email, thus, enabling users to contact approvers quicker.
	- Works as long as approver's user profile has email address.
		- **PeopleTools > Security > User Profiles > User** Profiles – Edit Email Addresses

e

 $0 -$ 

#### 巐 My Work **Edit Filters Vouchers** ⊽ F Incomplete Vouchers Ð Vouchers Submitted for Approval Vouchers Rejected by Approvers F F Vouchers Ready for Posting ÷ **Budget Check Errors**

Ð **Match Exceptions Exist** 

#### **Vouchers Submitted for Approval**

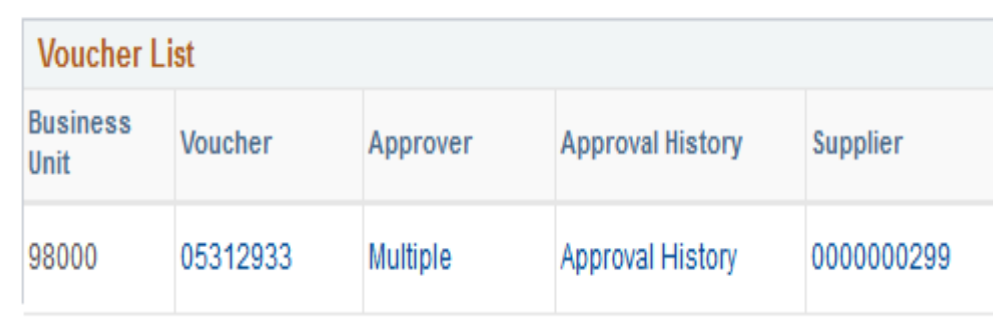

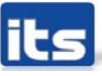

#### Vouchers Submitted for Approval

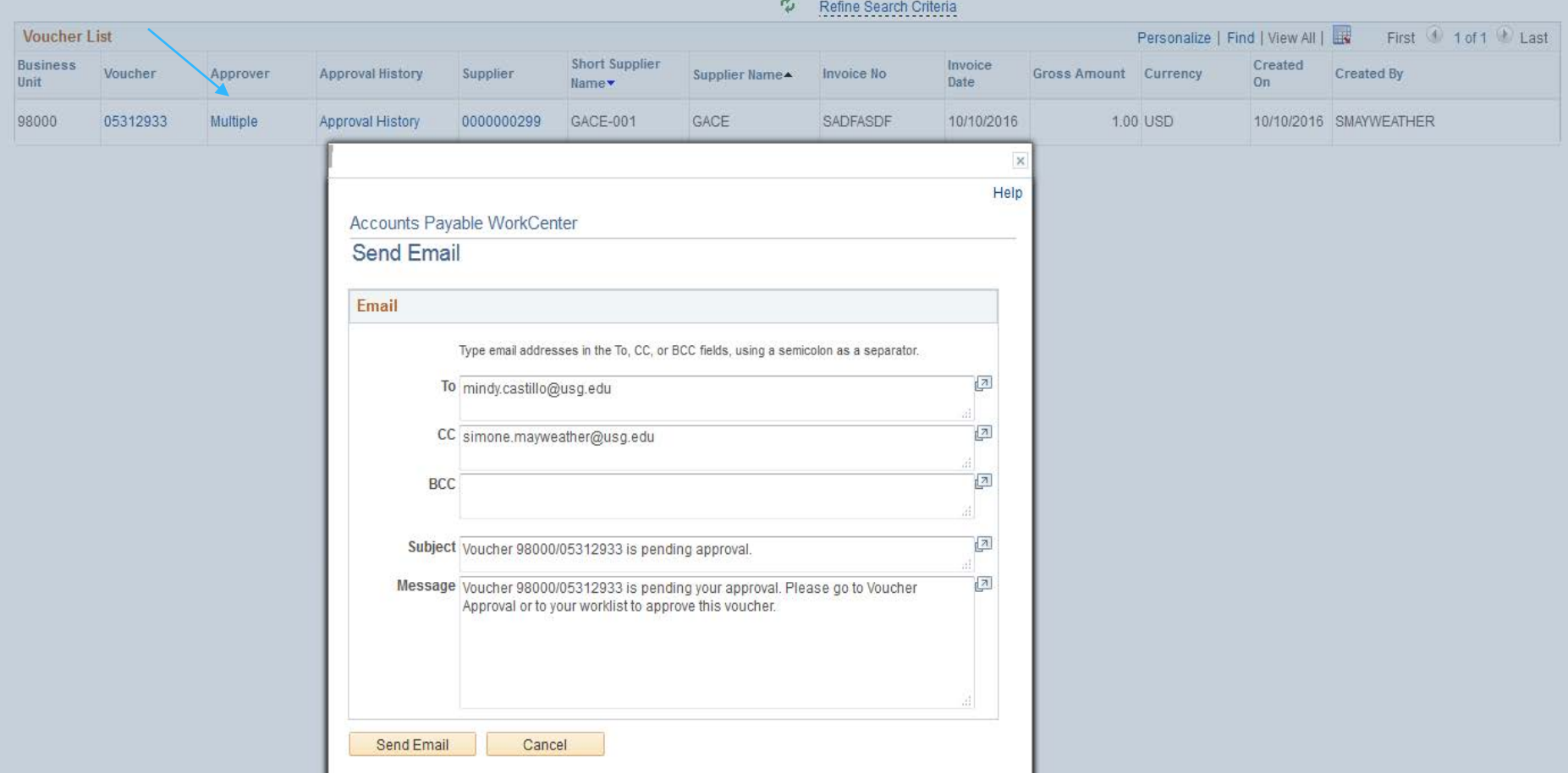

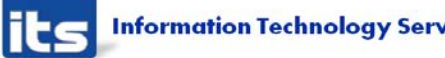

- Graphical interface for voucher and payment document status
- Can drill into payment info, voucher, accounting details, PO, supplier, etc.

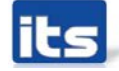

### Document Status – Graphical layout

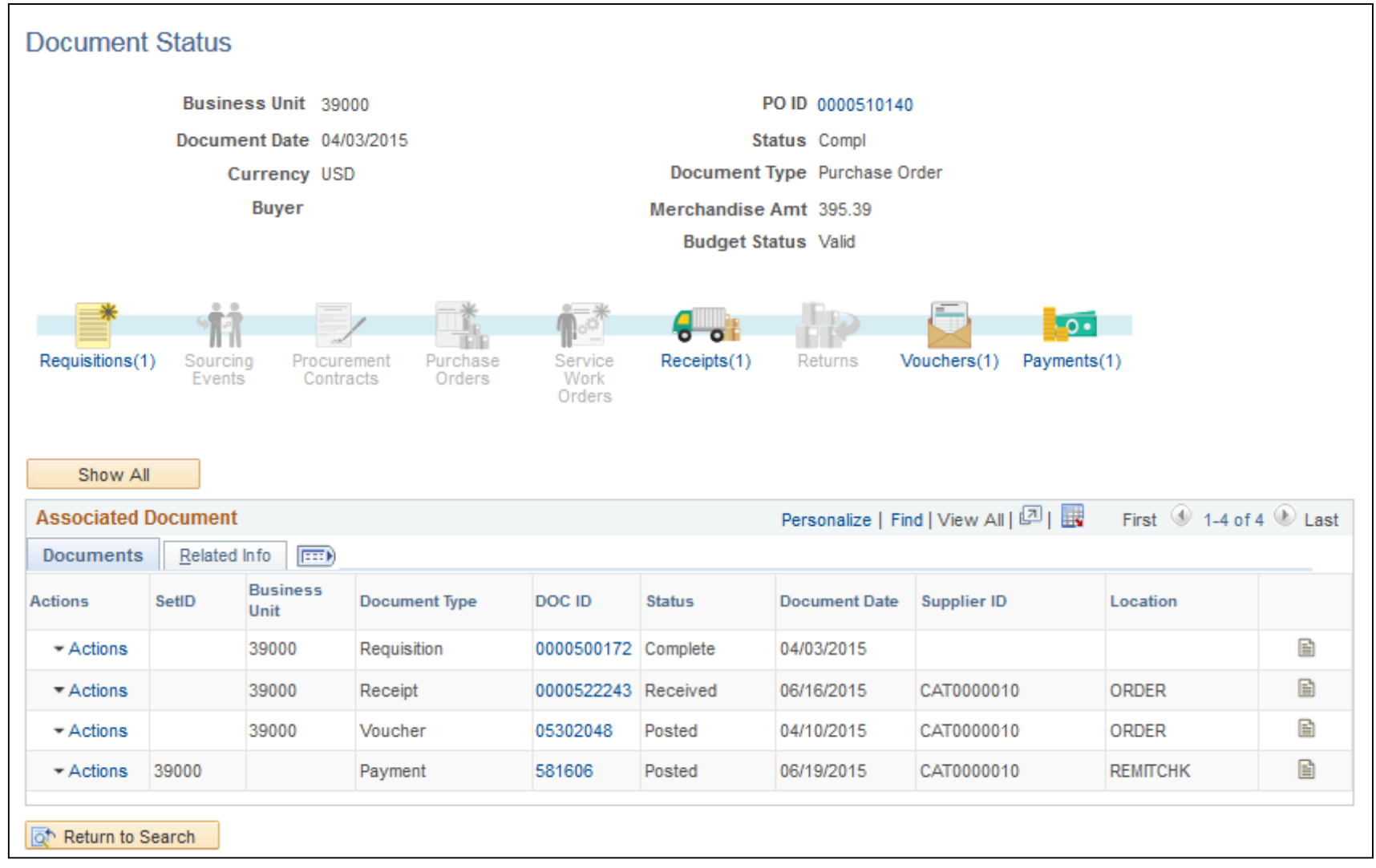

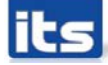

- Supplier Hold Payment
	- When a Supplier is on Payment Hold, the customer is expecting the Voucher to default with the Hold box checked.
	- This is not happening. Instead of populating the on hold checkbox on the payment tab, Oracle added a little icon (i) on the payment tab next to the remit supplier.
	- **If you hover your mouse over this then a message** will pop up saying "Supplier has been placed on payment hold in Supplier profile".

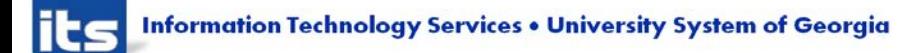

#### Payables Options

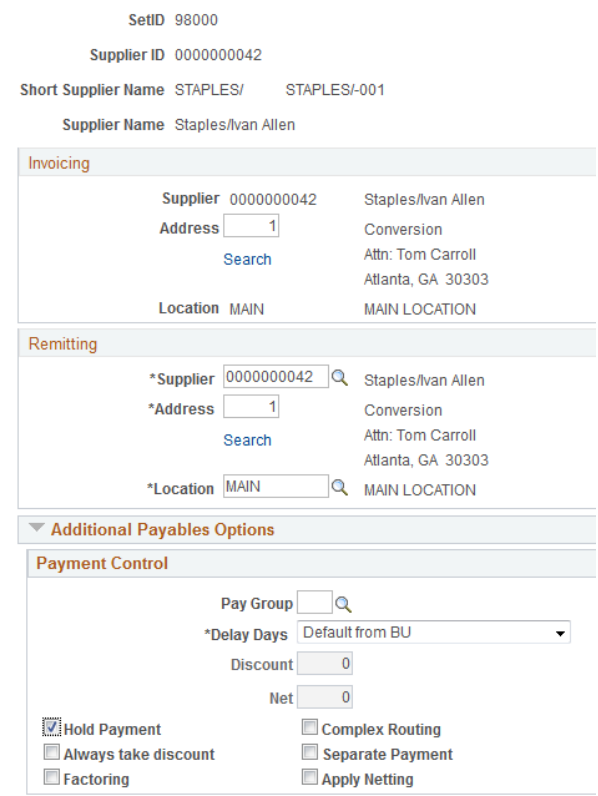

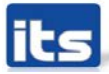

#### Supplier has been placed on payment hold in Supplier profile

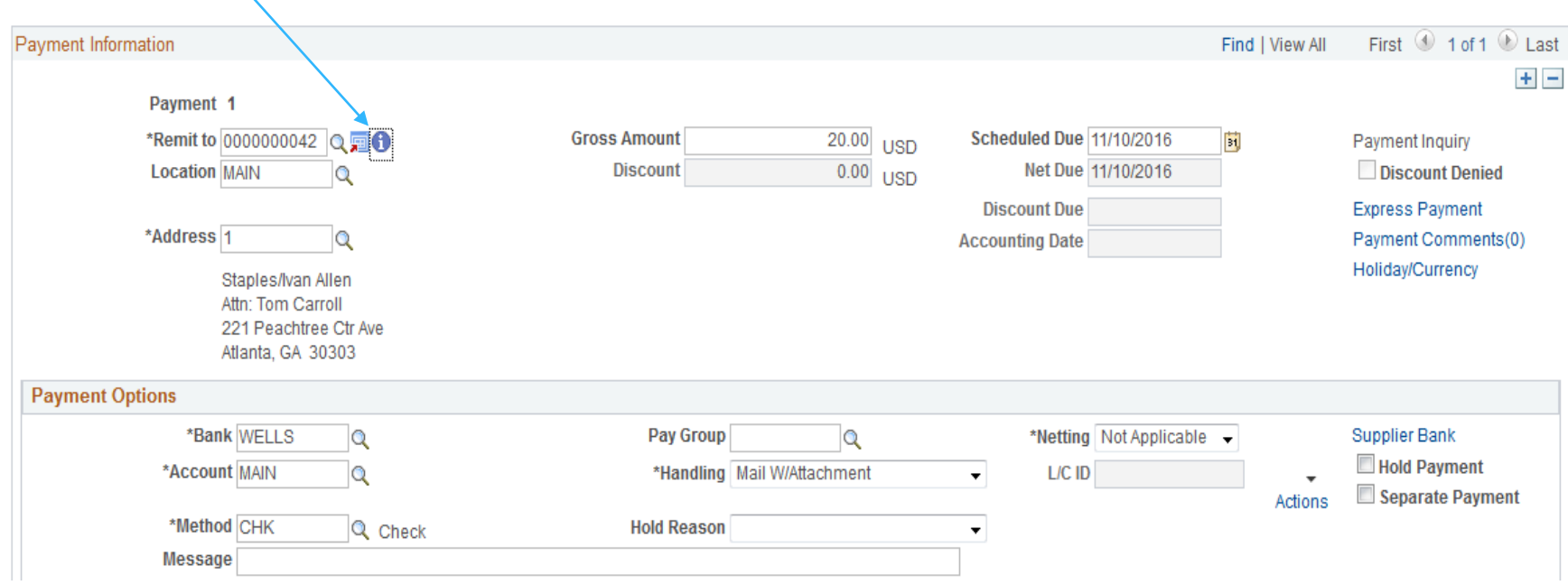

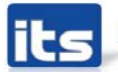

#### Pay Cycle Summary Metrics Pivot Grid

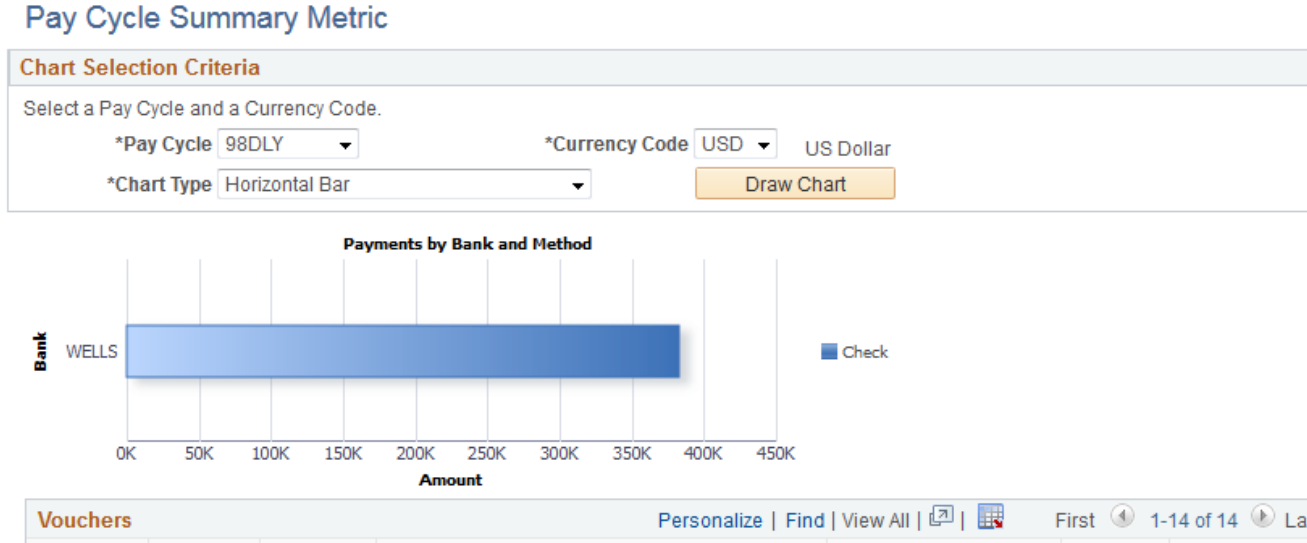

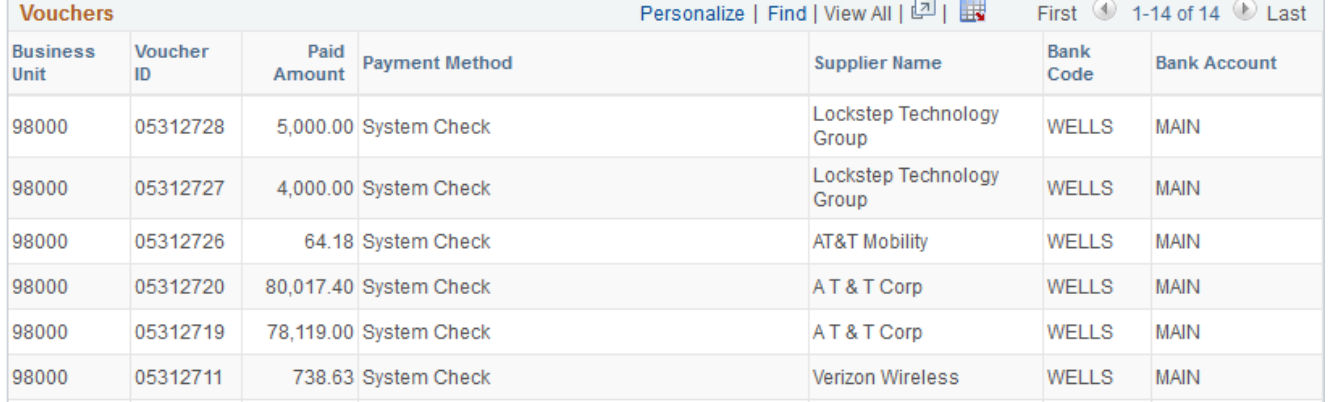

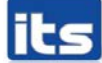

#### **Supplier Name History**

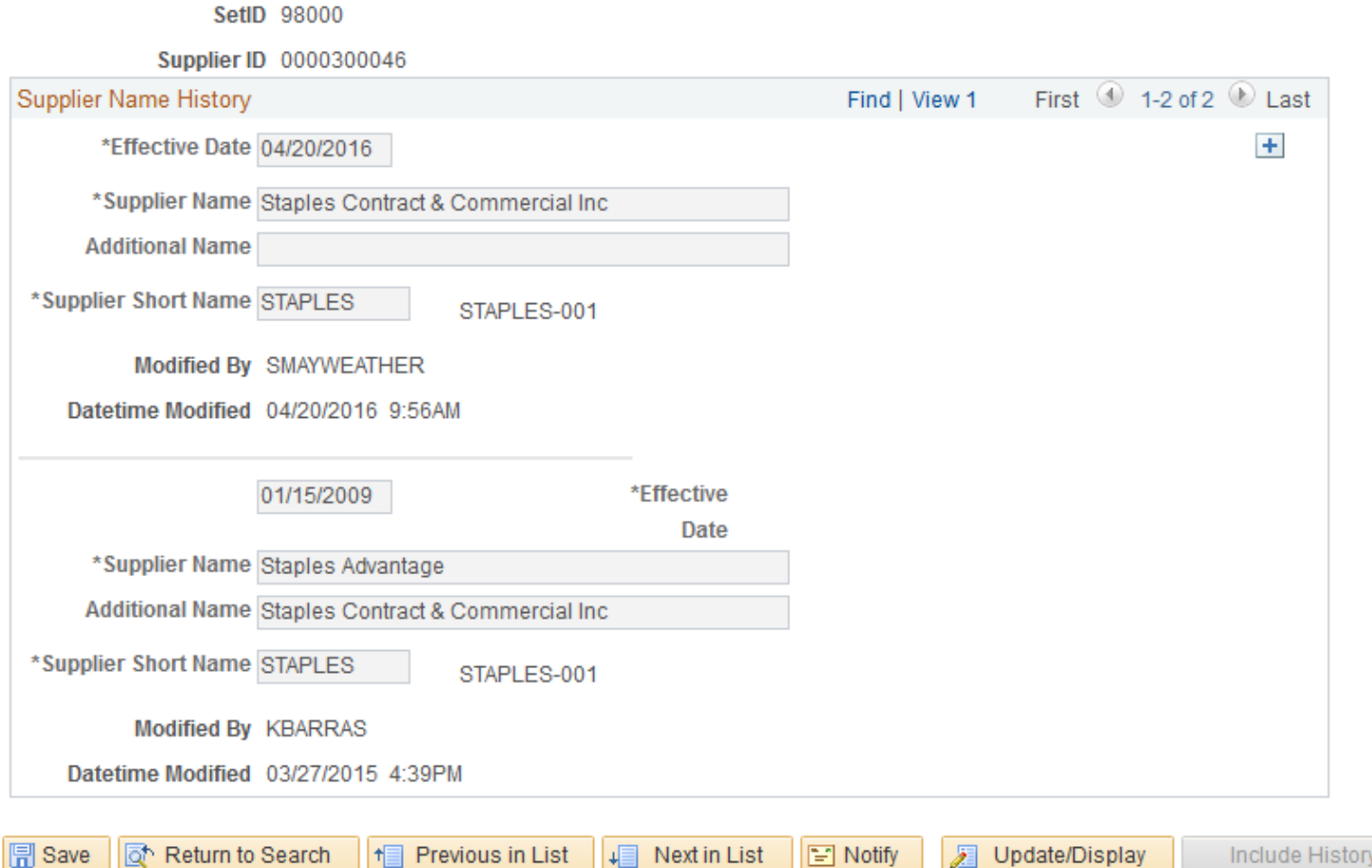

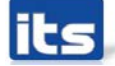

## **Enhancements Delivered - Not** Implemented

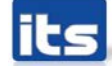

**Information Technology Services . University System of Georgia** 

#### FLUID

https://www.youtube.com/watch?v=VQgpghs5 [Yug&list=PLD0C684D9FC38EC3C&index=3&fea](https://www.youtube.com/watch?v=VQgpghs5Yug&list=PLD0C684D9FC38EC3C&index=3&feature=plpp_video) ture=plpp\_video

**Push notification for mobile approval** 

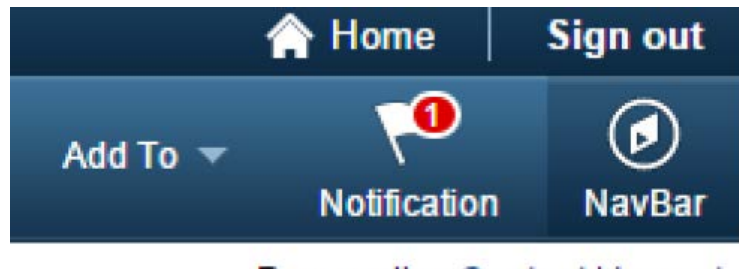

Personalize Content | Layout

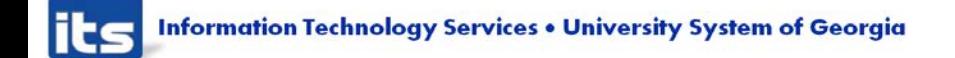

- Navigation Collections for Fluid
- Enable you to distribute the creation and maintenance of collections
	- Customization of AP Center

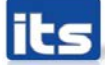

#### Main Menu > Accounts Payable >

Accounts Payable Center

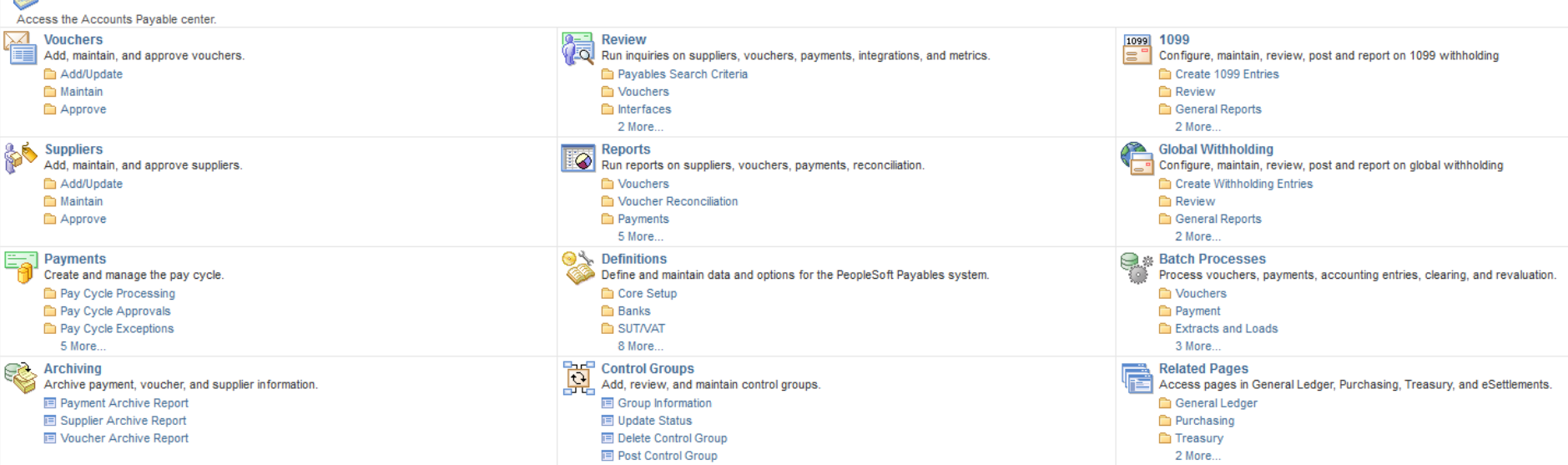

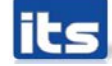

### **/OTE**

- Voucher Batch Approval
- Submit for approval process
- View the vouchers prior to submitting for approval
	- How many vouchers were submitted for approval?
	- How many were approved?
	- Allows users to exclude any B Business Unit Vouchers if desired
	- Can run process by Supplier, Control Group, etc.

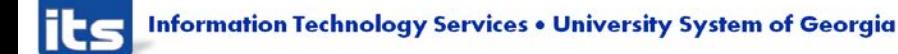

Voucher Approval Workflow

Run Run Control ID 21DLY Report Manager **Process Monitor Run Control Options** \*Request ID TEST **View Vouchers** 

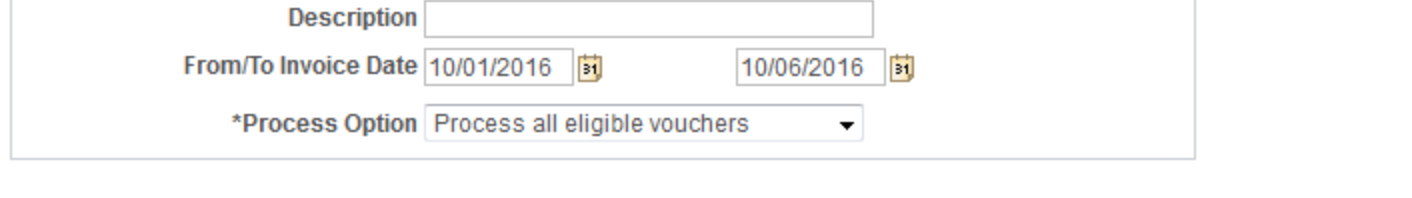

**同** Save Return to Search I Notify

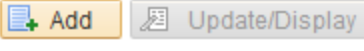

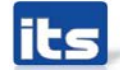

### /OTF

- Mass Voucher Approval
- This is the voucher approval process
- Options to re-submit a voucher.
- The approver can assign additional approvers and reviewers on an ad hoc basis during the approval process.
- Additionally, approvers can add comments without taking any action on the approval page
- Can add attachments.

#### **Voucher Mass Approvals**

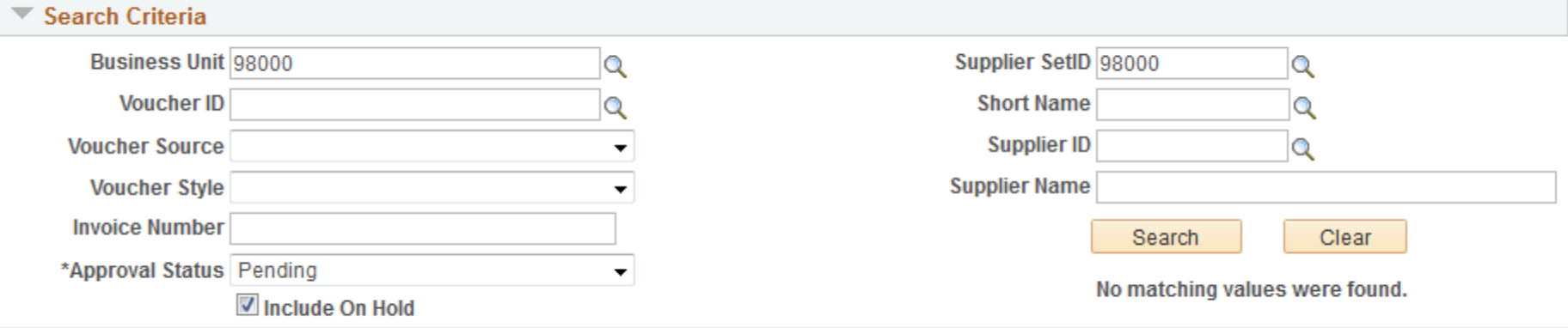

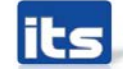

### VOTF

- Payment Request Functionality
- Streamlining non PO invoices for payment process. Payment Request supports this effort by creating a self-service option for filing nonpurchase order invoices.
- **Invoices attached to Payment Requests.**
- **Speed charts for payment request.**

[https://www.youtube.com/watch?v=ciQ1J\\_pnCxU](https://www.youtube.com/watch?v=ciQ1J_pnCxU)

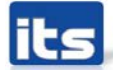

### **Demo Payment Request**

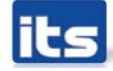

**Information Technology Services . University System of Georgia** 

- Voucher Mass Maintenance ITS Only
- Replacement for a DBI for certain types of transactions
	- Field Replace
	- Close vouchers
	- Unpost vouchers
	- Delete vouchers
- Performance Impacts More testing needed
- A lot of restrictions Can't restore encumbrances if you close PO vouchers, etc…

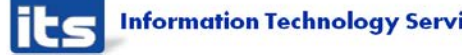

- Voucher Mass Maintenance Field Replace
	- Vouchers approved, posted, selected for payment, or paid are excluded.
	- Vouchers in a control group with a verified status are also excluded.
	- Updates voucher tables with new field values
	- Voucher entry status set to M or Modified
	- Resets budget checking status to Not Budget checked
	- Resets doc tol status to not checked
	- Deletes scheduled payments records
	- Fields not available to be changed
		- Bank SetID, Business Unit, Entered Date, Invoice Number, Origin, Post Status, Process Instance, Remit SetID, Supplier ID, Supplier Location, Supplier SetID, Voucher ID, Voucher Style.

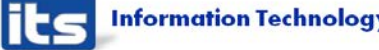

#### Field Replace – spreadsheet uploaded with wrong account number for 300 vouchers.

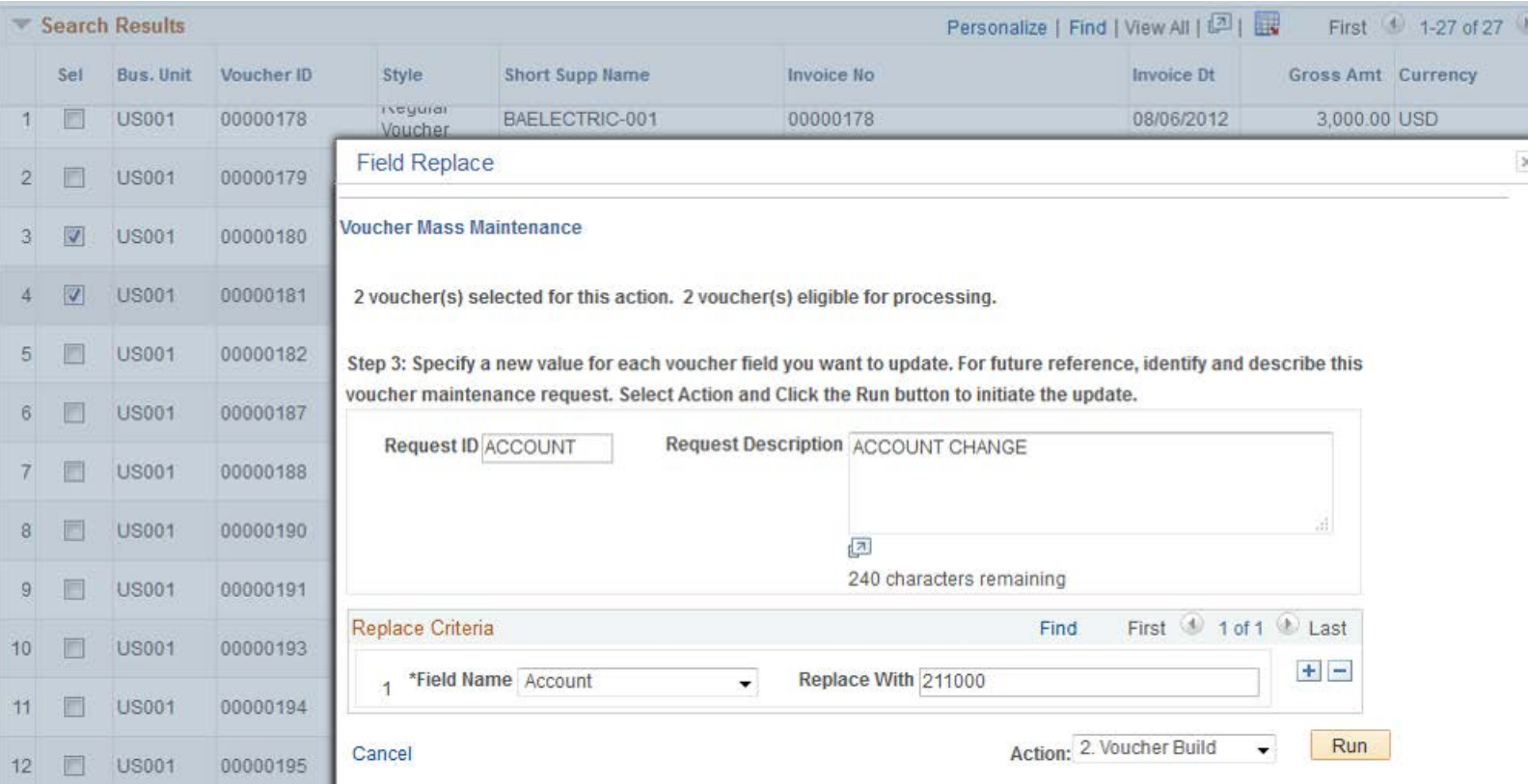

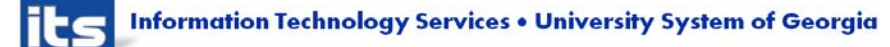

#### /OTF

- Mass Payment Cancellation enables users to search for multiple payments and then cancel, escheat or stale-date, or undo those actions
- Additional security required
- Additional testing needed
	- PO Encumbrances
	- Closed accounting Periods

**Payment Status: Void** 

Hold Reason Cancel Reason Date Cancelled 10/11/2016 Restore Encumbrance to PO

Cancel Action Reopen Voucher/Reissue | Allow if Withholding Exists Action: 1. Mass Cancel  $\ddot{\bullet}$ 

 $\Box$ 

Select All  $\square$ 

**Deselect All** 

**Search Results** 

First 1-35 of 35 2 Last Personalize | Find | View All | |

Payment Information Payee

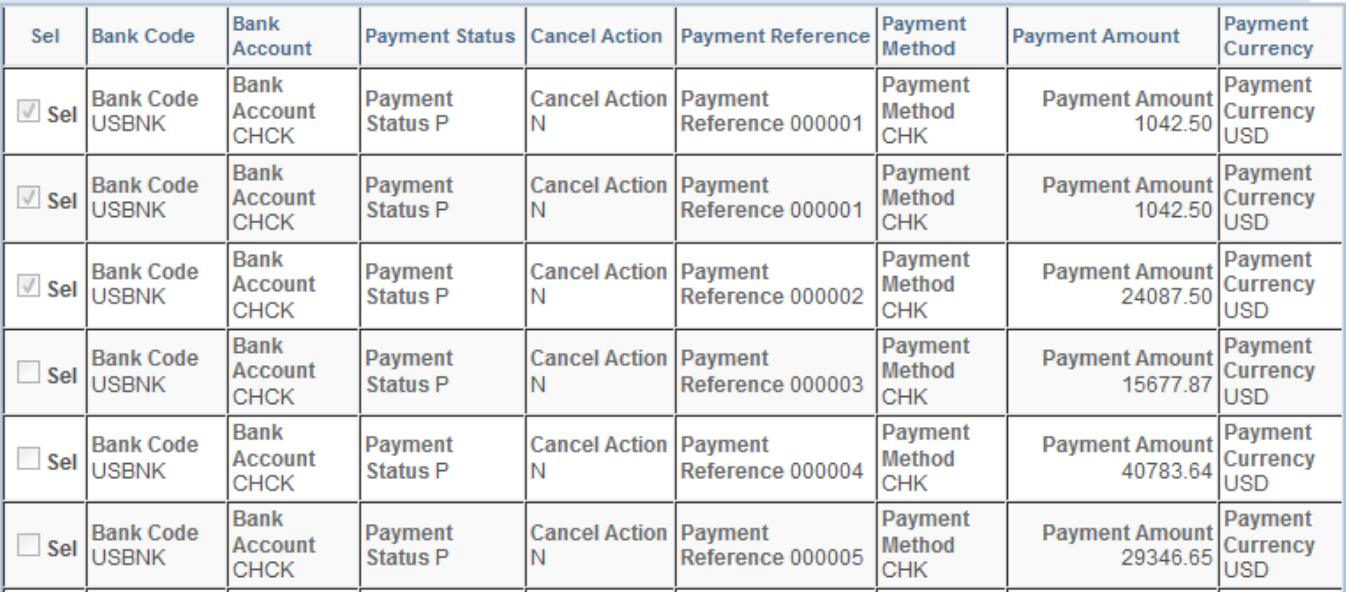

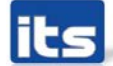

#### **DISCUSSION ITEM**

- Positive Pay
	- Currently 8 different formats available
	- List is still growing
		- **SunTrust Control Pay**
	- Release item each time we have new format
	- Some banks have a different format depending on how you transmit the file to them

**REAL PROPERTY** 

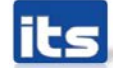

**Information Technology Services . University System of Georgia** 

### Supplier 360

- Supplier 360 provides comprehensive information for suppliers.
- Supplier 360 View consolidates all supplier related details such as transactions and audit information in a single dashboard.
- Users can review various metrics related to single or multiple suppliers, based on the permission granted to user. See can select from any of the active suppliers to view the corresponding supplier information.
- Supplier data can be viewed in Analysis View or Comparative View. In Analysis View all the metrics associated to a single supplier will be displayed whereas in Comparative View user can select two or more suppliers and compare their data.

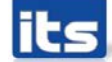

### Supplier 360

- ▶ The Supplier 360 View can be saved, edited, and shared amongst other users.
- ▶ The Supplier 360 View displays several pagelets containing metrics, analytics, graphs, various transaction details, and pivot grids corresponding to suppliers.
- ▶ Supplier 360 Transaction Wheel is part of the View that connects the user to various transaction pages associated to a supplier. Access to the supplier list and supplier information depends on the user role and authorization.

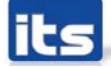

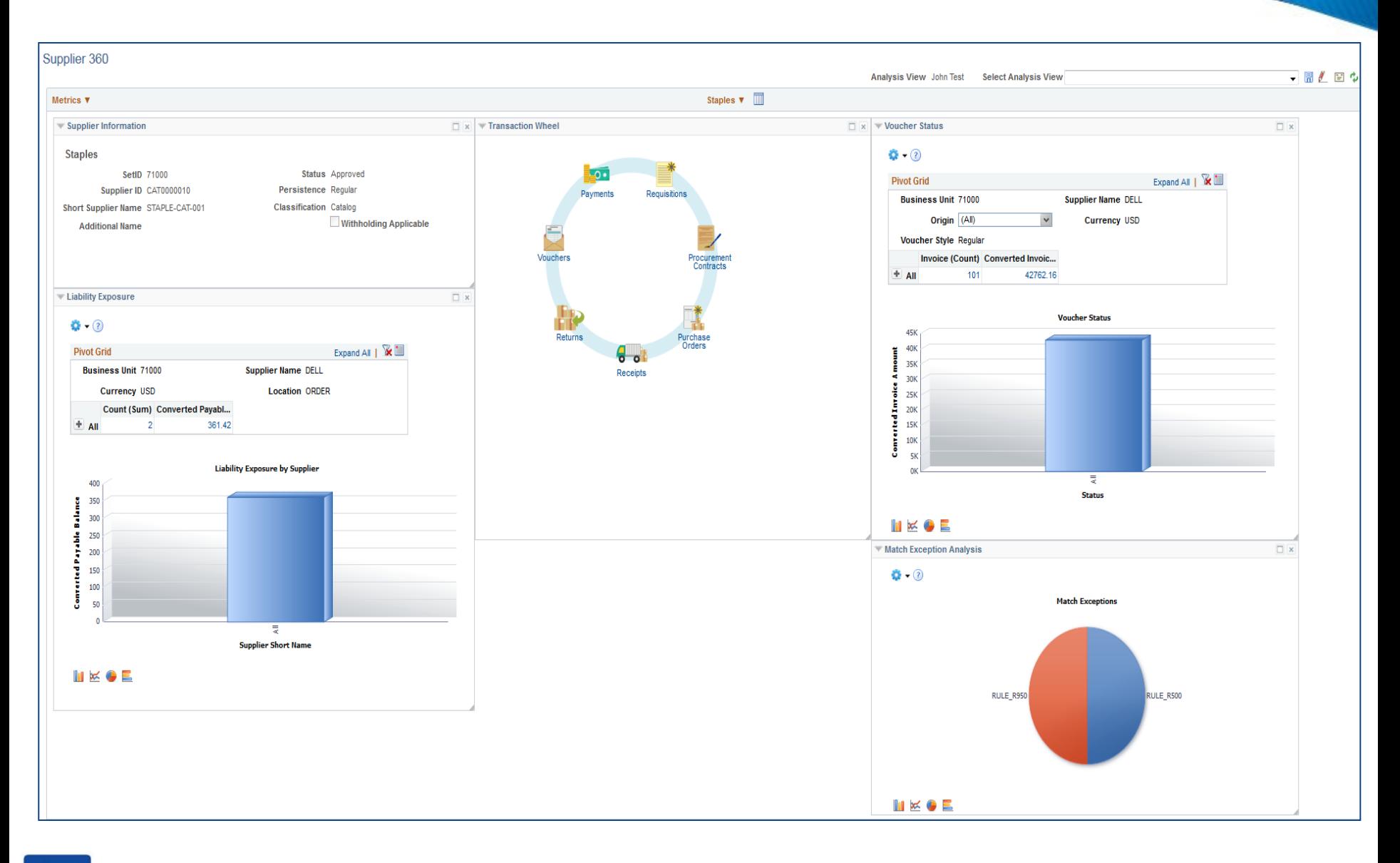

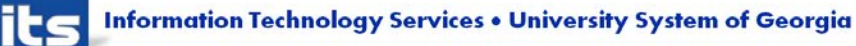

- Voucher Close Add Comments
- Currently users cannot enter comments when closing a voucher.
- This will allow users to enter additional comments related to the why the voucher is being closed.
- Comments will be able to be viewed from the voucher summary page.

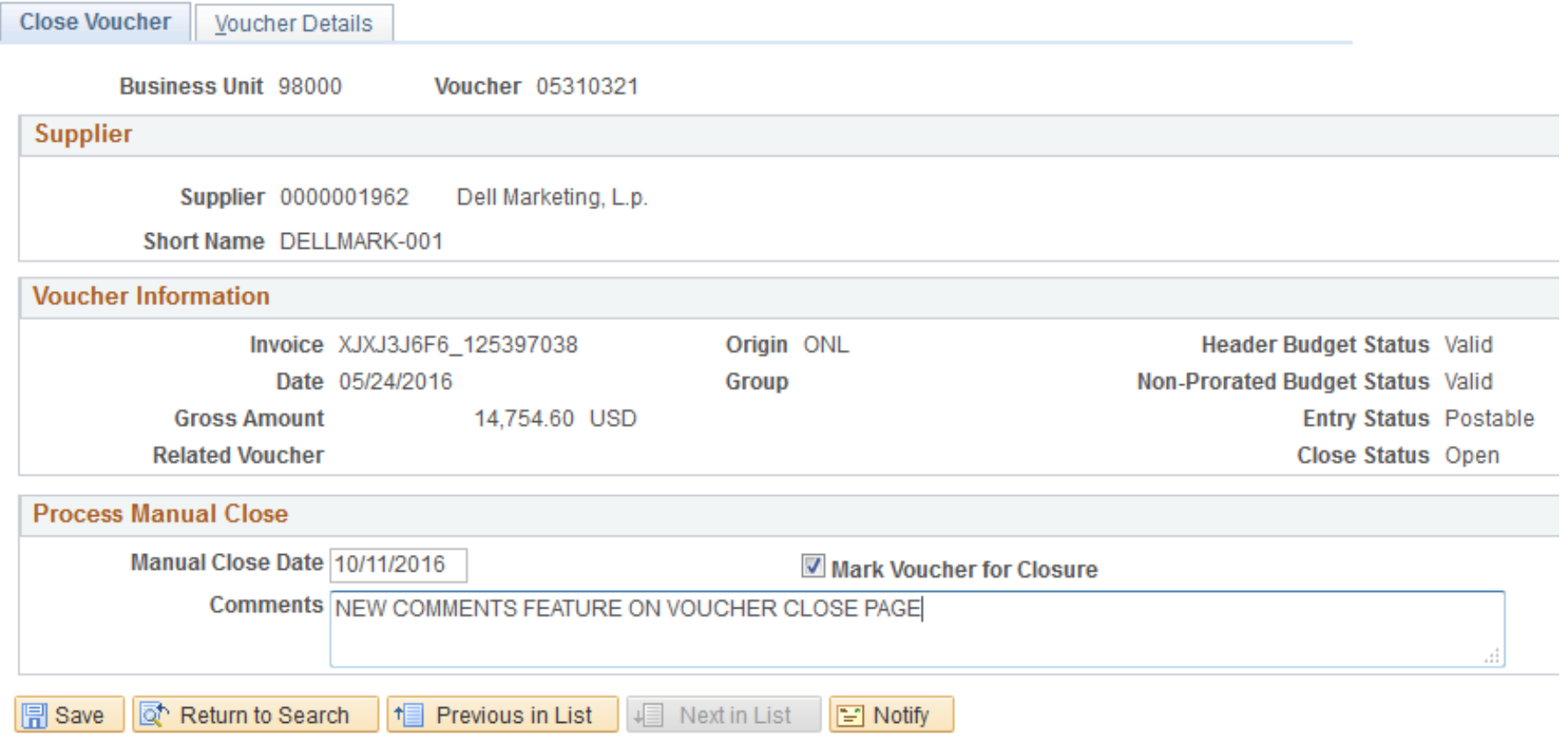

Close Voucher | Voucher Details

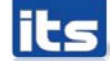

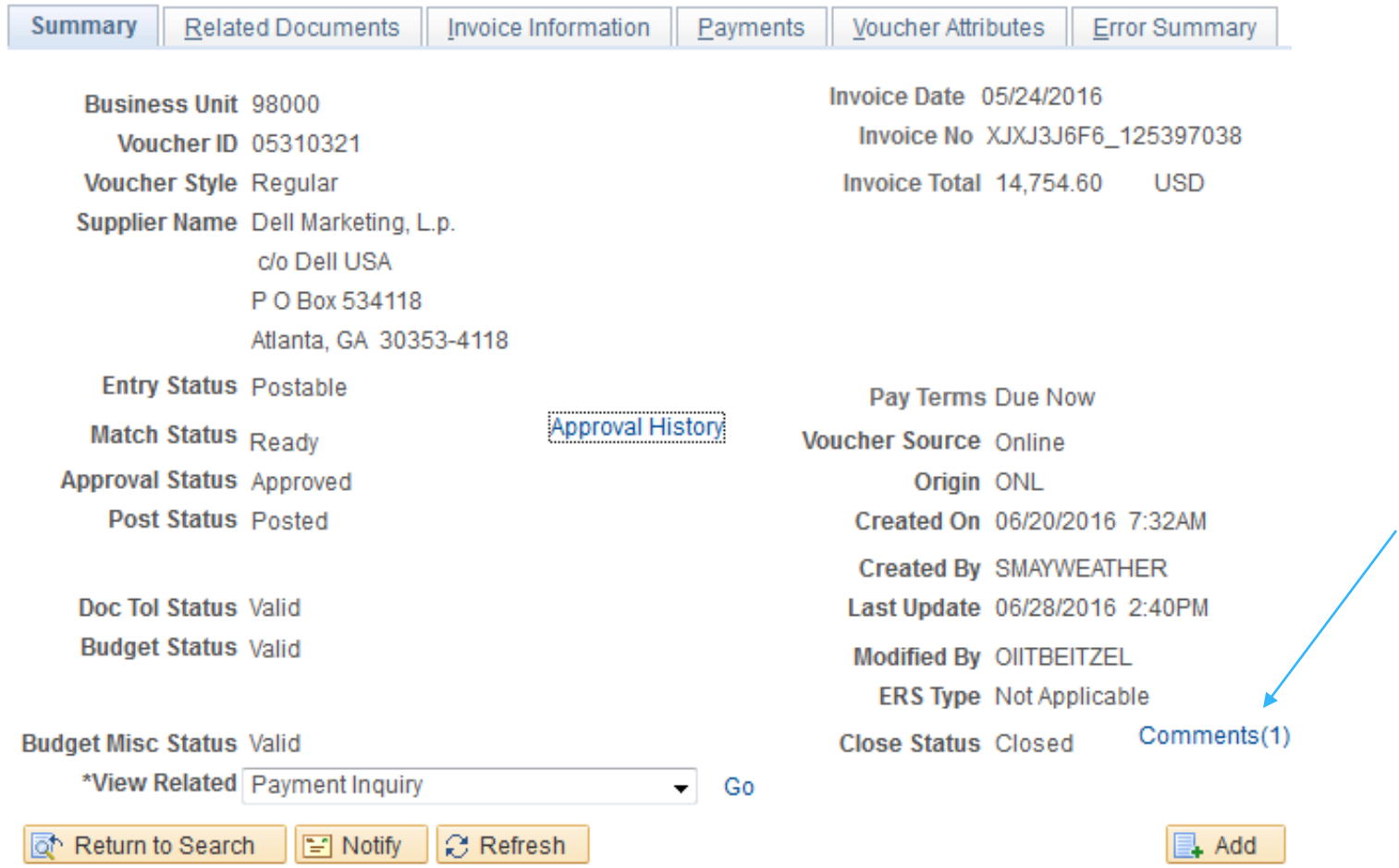

#### **Enhancements Available for Implementation**

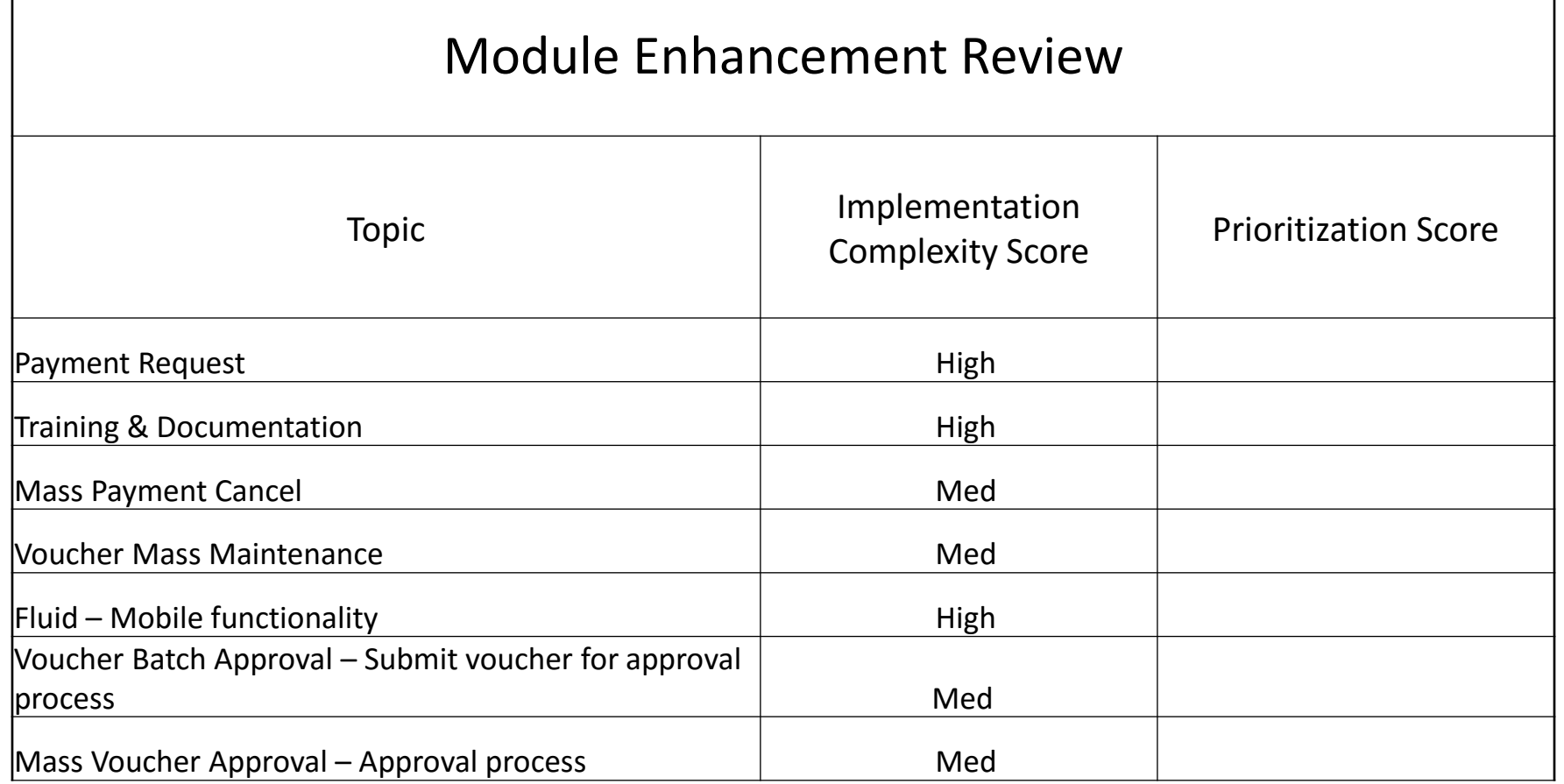

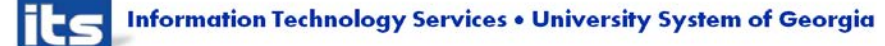

Depending on the implementation complexity (High, Medium, Low), USO Leader Team and/or USG Advisory Team approval required.

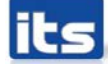

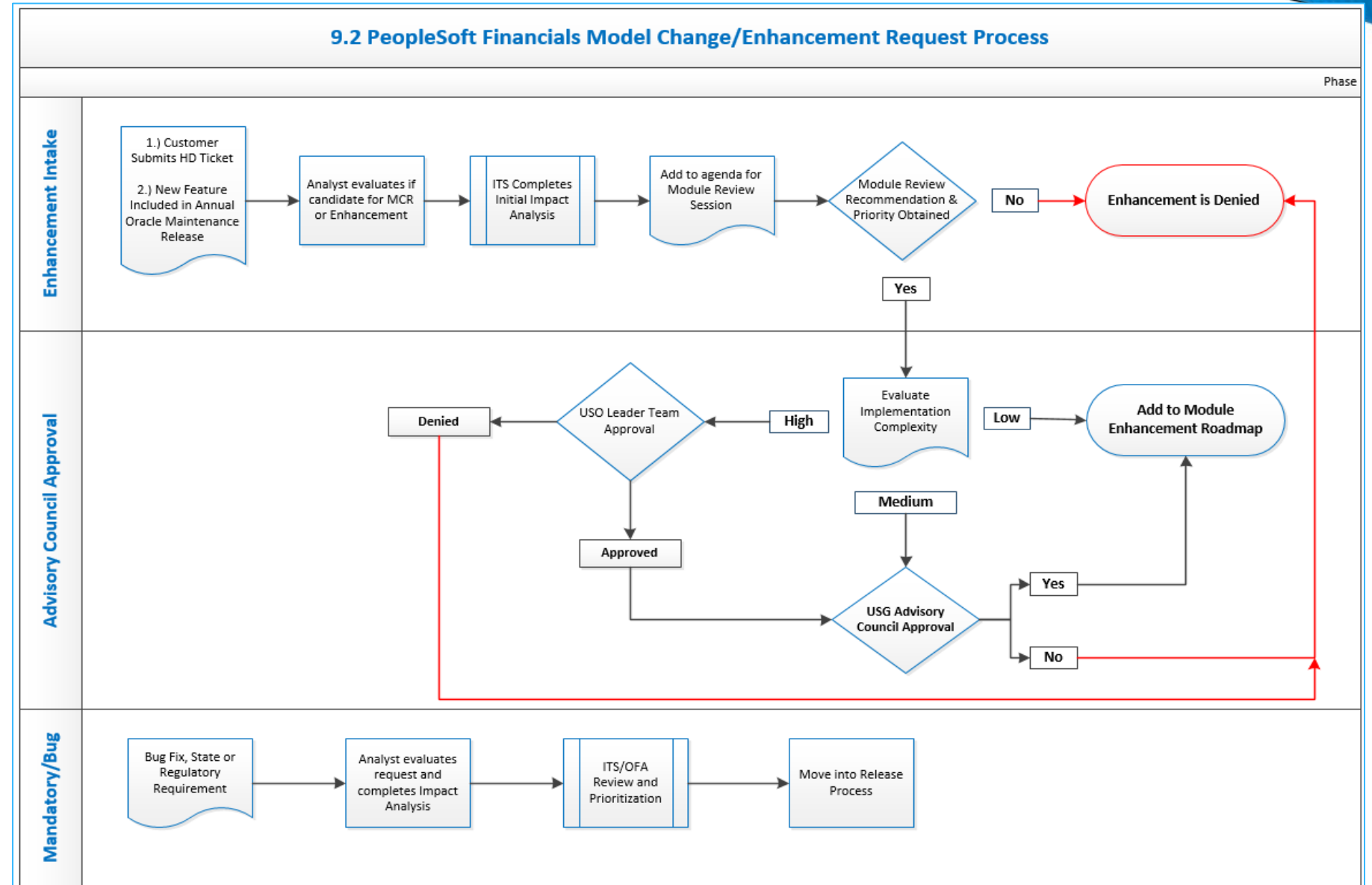

**Information Technology Services . University System of Georgia** 

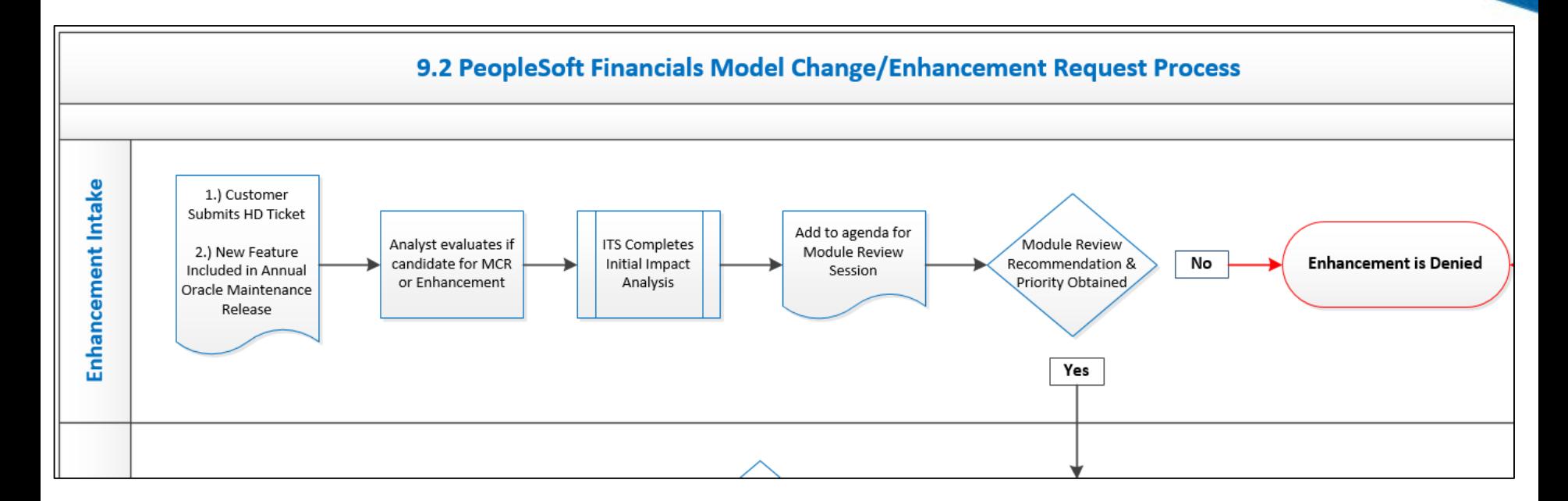

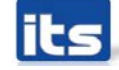

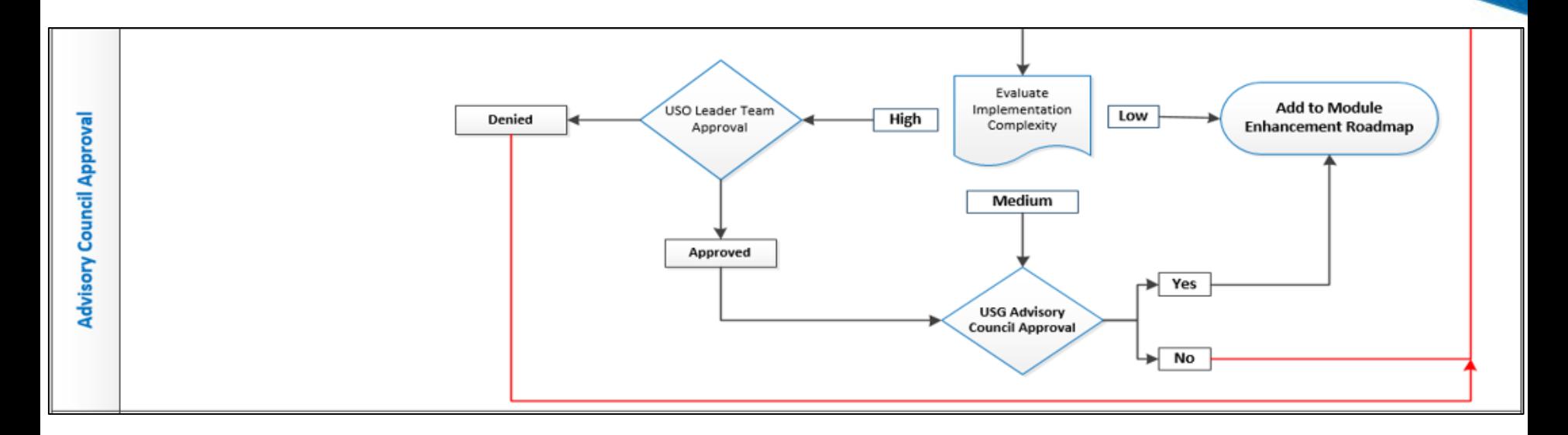

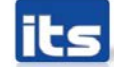

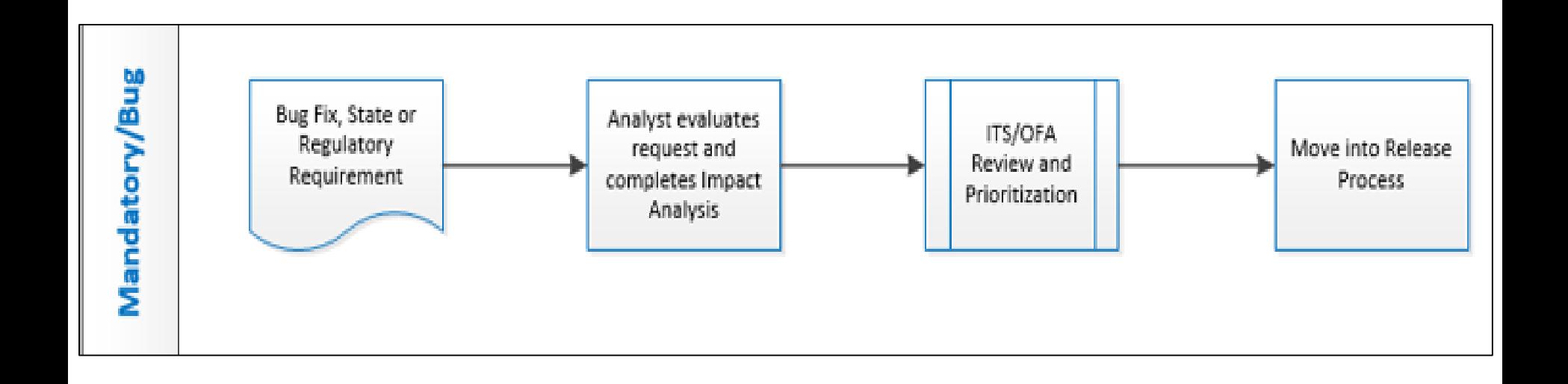

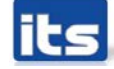

## **Training & Documentation**

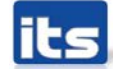

### **Training & Documentation**

- ▶ Query and Report Job Aid
- Business Process Documentation
- $\blacktriangleright$  Training

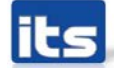

### Other Requested Enhancements?

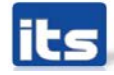

**Information Technology Services . University System of Georgia** 

**Prioritization of Enhancements** 

### Let's Discuss & Prioritize!

Assign a Number to each Enhancement line item

- $\blacksquare$  1 = Highest Priority
- $\blacksquare$  2 = 2<sup>nd</sup> Highest Priority
- $\blacksquare$  7 = Lowest Priority
- ▶ One submission per institution
	- Enhancement Score Sheet
	- Send to [Jason.Beitzel@usg.edu](mailto:Karen.Schwind@usg.edu) by 11/18/2016.

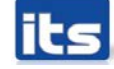

### Please Complete session evaluation

## Your feedback is very important to us!

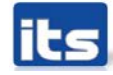

**Information Technology Services . University System of Georgia** 

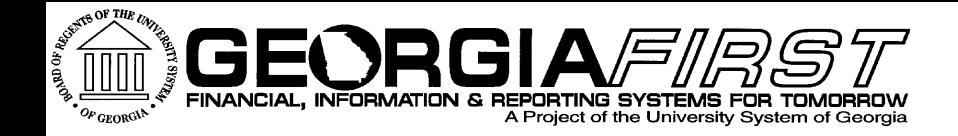

# Questions?

**its** Information Technology Services . University System of Georgia